## STEM Club / Robotics League Registration Handbook-1

### 2022 Season September 2022 to June 2023

## Program Costs

STEM Club - \$3000 / month Library STEM Club - \$1000 / month National Library STEM Club - Free

(sponsored by US Embassy) Learning Pods STEM Clubs (existing) - Free New Learning pod STEM Clubs - \$2000/mth Schools STEM Clubs - \$2000/mnth Private STEM Clubs - \$3000/mnth

## **Summary**

## All clubs activity will be managed using this software, therefore all club leaders will need to be trained to use it. This software will;

- 1- Allow for registration of all orgs, clubs, coaches, players & judges
- 2- Make all lesson plans for club meetings available
- 3- Manage all announcements for players & coaches
- 4- Allow all teams to participate in the national STEM competitions
- 5- Make all competition challenges available to players & coaches
- 6- Allow for upload of all challenge responses & for scoring of each
- 7- Allows all players to increase points by answering quizz
- 8- Determines winners of each round and moves winners into subsequent rounds of competition

## **Overview**

- 1. The national robotics competition will include more than 60 teams from clubs in 10 regions across Guyana.
- 2. The 1st two rounds of coopertition will be a virtual competition where teams will respond to challenges and compete against teams within their own NDCs and 2nd round, their regions.
- 3. The final round of competition, the top number 1, 2 and 3 teams for each region will come to Georgetown to compete in the national finals, where team members will work to build and program robots based on challenges with no help from coaches.
- 4. The final winner will be declared.
- Players for the Caribbean robotics competition will be chosen from among the teams that compete in the national finals.

## Guidelines

1 - K12youthcode staff will manage both the national and caribbean competitions

2 - A challenge will be entered every Friday and all teams will be given 7 days to upload their response video.

3 - Each organizations will be required to create a youtube account, where each of their team will upload their video challenge response in a **1 minute or less** video every week.

4 - Judges (overseas) will score all videos over the weekend and release scores by Monday of each week

## Guidelines - cont'd

5 - There will be three rounds of competition. Teams will be knocked out in each round.

- 6 There will be 3 challenges in round 1
- 7- There will be 2 challenges in round 2
- 8 There will be 1 challenge in round 3 [Final round]
- 9- Each organization may sign up as many coaches as they wish
- 10 Each coach may sign up as many teams as they wish
- 11 Each team is allowed a max of 5 players

## **MODULES**

## Modules Of League Management Software

Admin module - Managed by k12youthcode.com administrators

Judges module - Overseas judges will score challenge responses

Organizations - ORGANIZATIONS MUST REGISTER FIRST {before coaches and players} [TWO DIFFERENT EMAILS ARE REQUIRED FOR ORGANIZATION AND COACH]

Coaches module - Coaches select ndc, region, organization, etc to register within the system. Please IMMEDIATELY write down your email and password.

Player's module - Players will select ndc, region, organization, etc to register within the syste. PLAYERS LOG IN WITH PHONE NUMBER AND PASSWORD

# **REGISTRATION**

## Registration Organization - DO THIS FIRST!

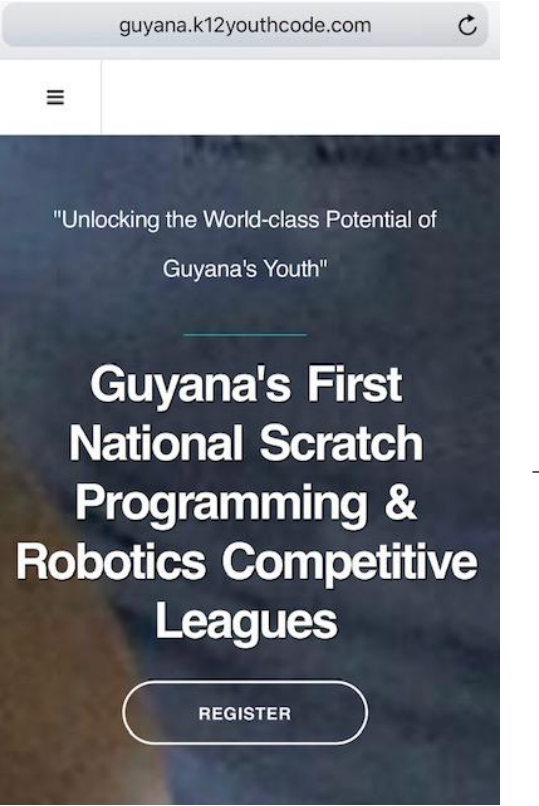

http://guyana.k12youthcode.com

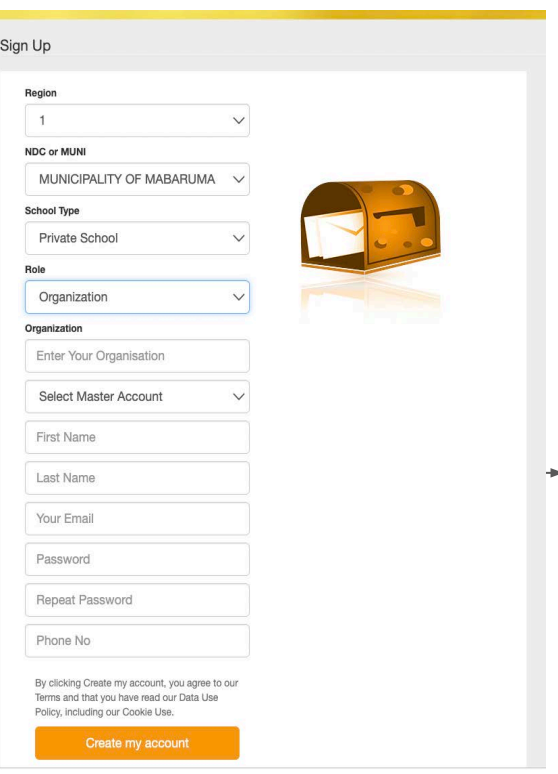

Register organization first

Complete form and submit

## Registration Organization - Cont'd

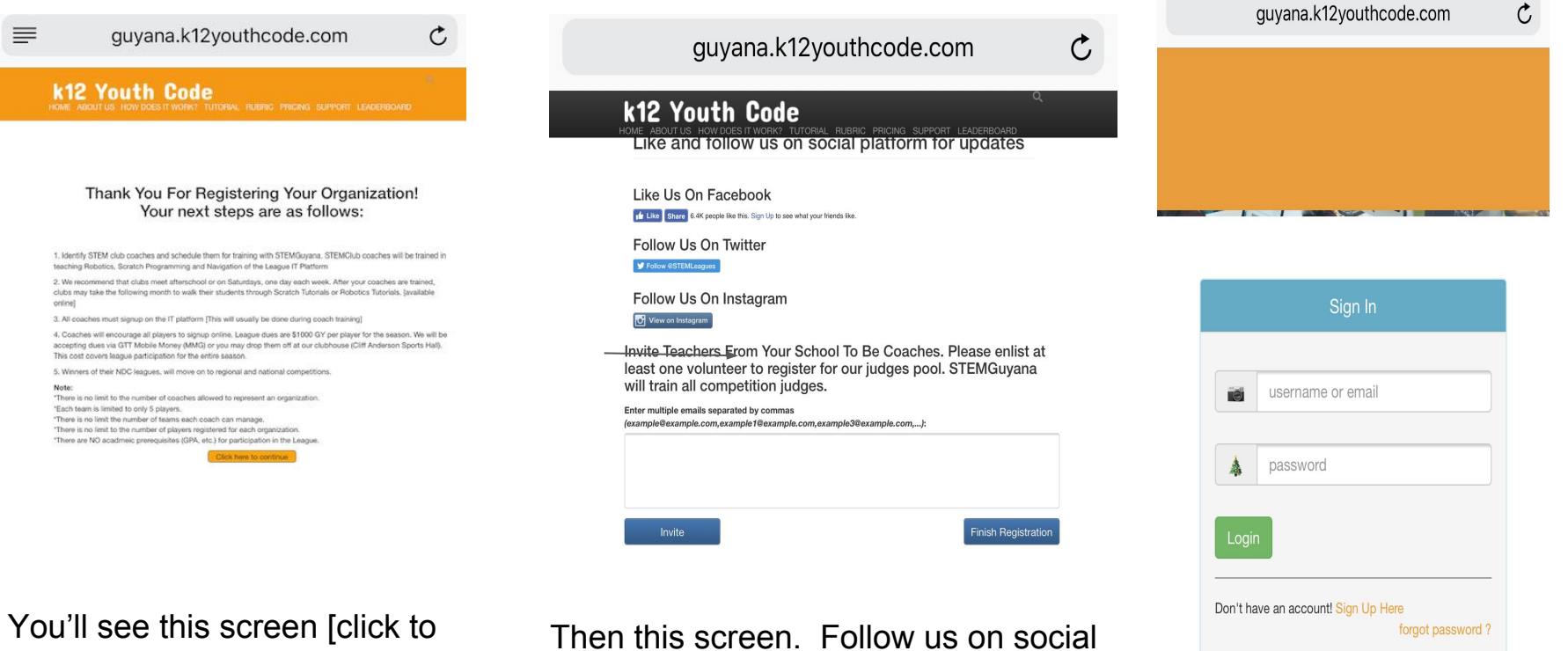

continue]

media. Click button [FINISH REGISTRATION] Fest Login

### Registration Coach - ORGANIZATION MUST BE REGISTERED FIRST!

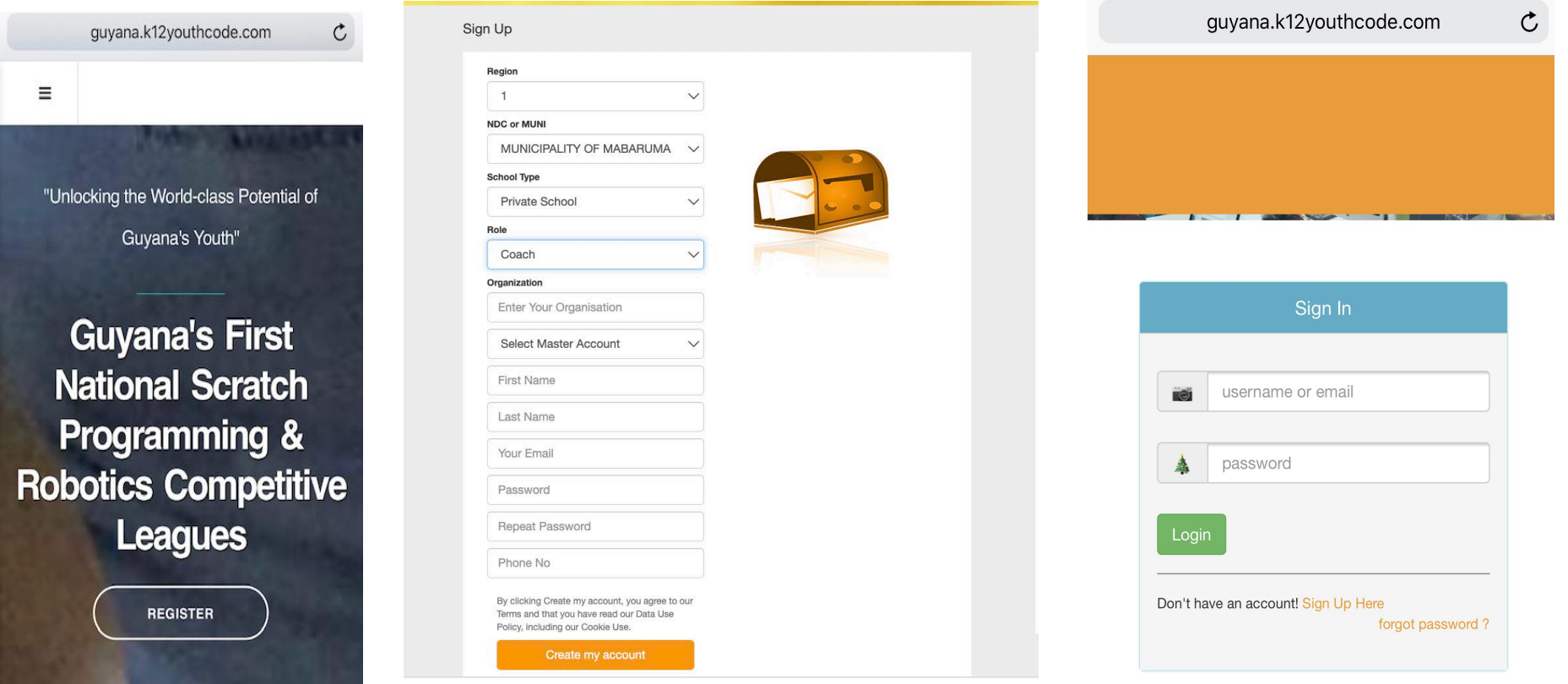

http://guyana.k12youthcode.com Complete, select same org, click 'create my account" Log in to test

## Registration Player - Organization & Coach must be registered first!!!

quyana.k12youthcode.com

 $\equiv$ 

 $\mathcal{C}$ 

"Unlocking the World-class Potential of

Guyana's Youth"

**Guyana's First National Scratch Programming & Robotics Competitive Leagues** 

**REGISTER** 

http://guyana.k12youthcode.com Register Register Test login [Phone number and password

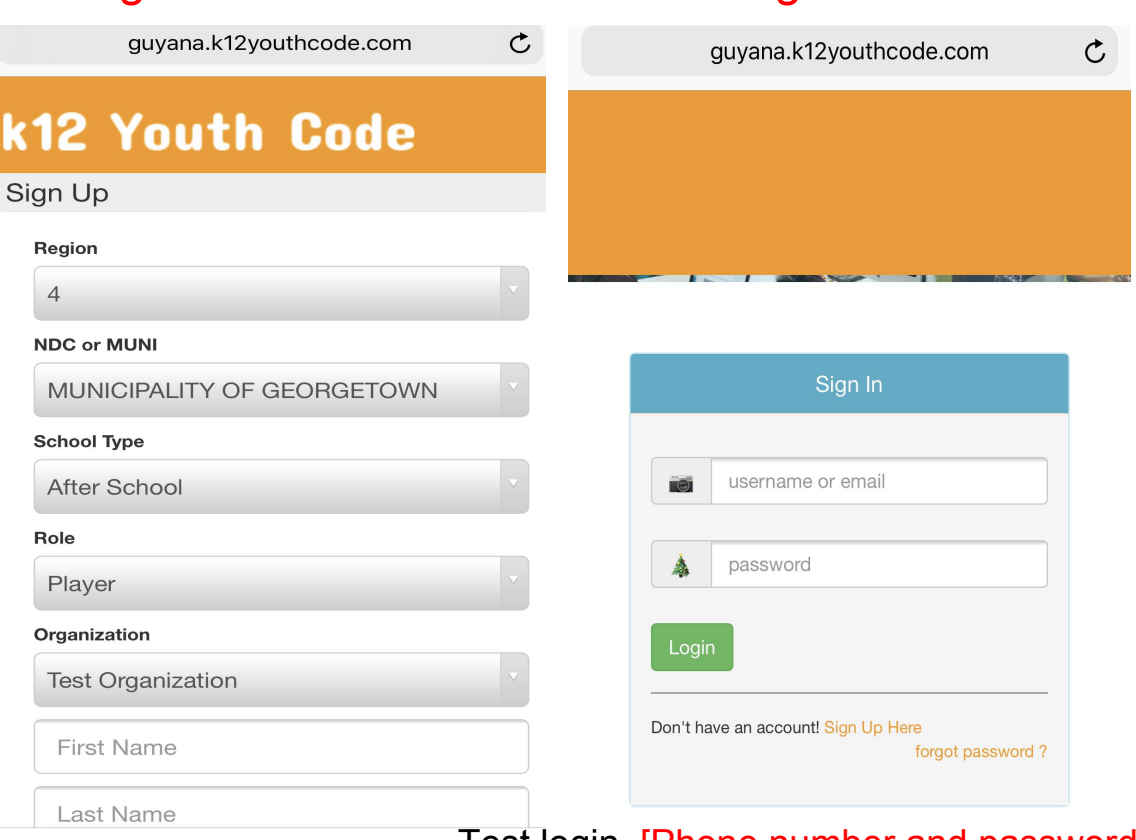

## **COACH MAKE PLAYERS ACTIVE**

## Coaches - Create Your Teams [Step 1]

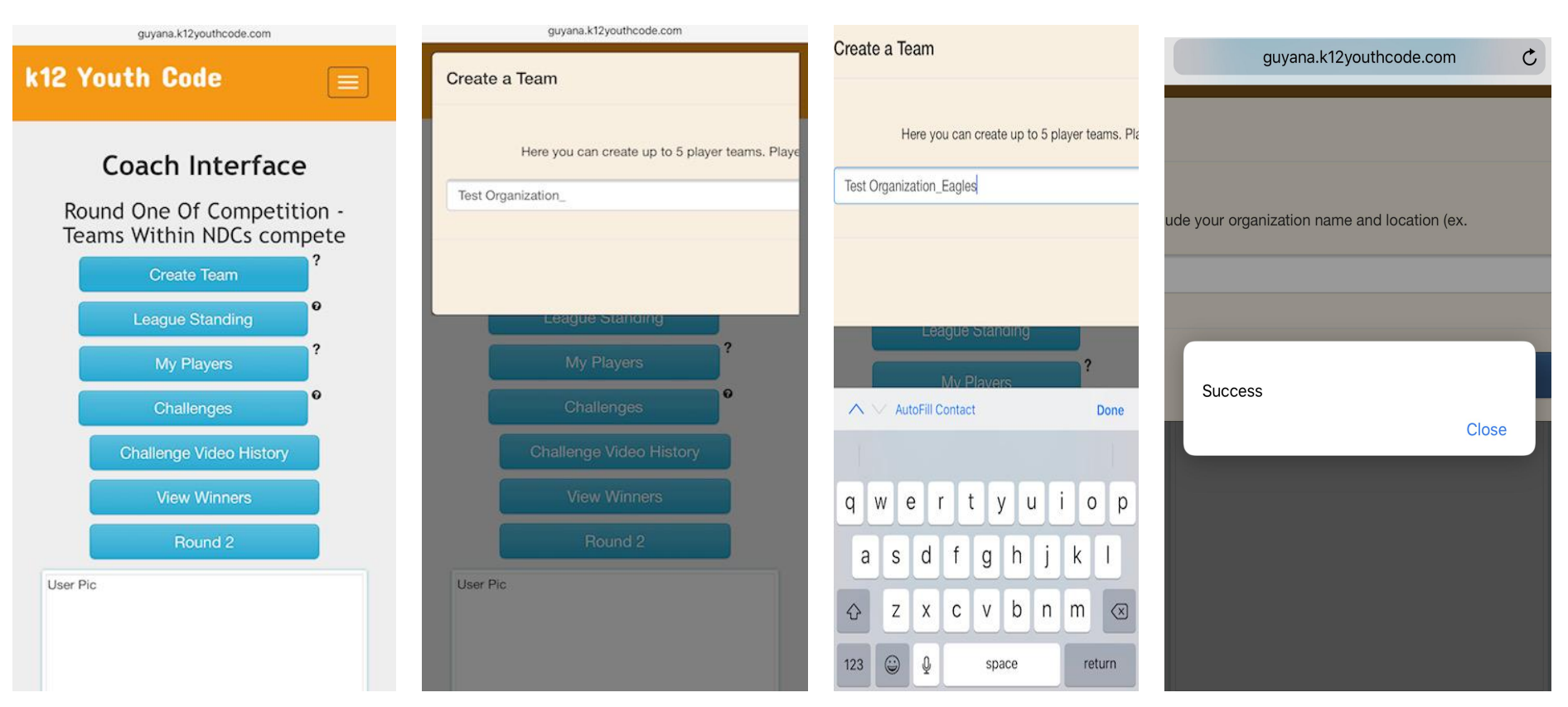

Click on "create team" Add team name after Scroll to the right and click "SAVE"

## Coach - Make Players Active [Step 2]

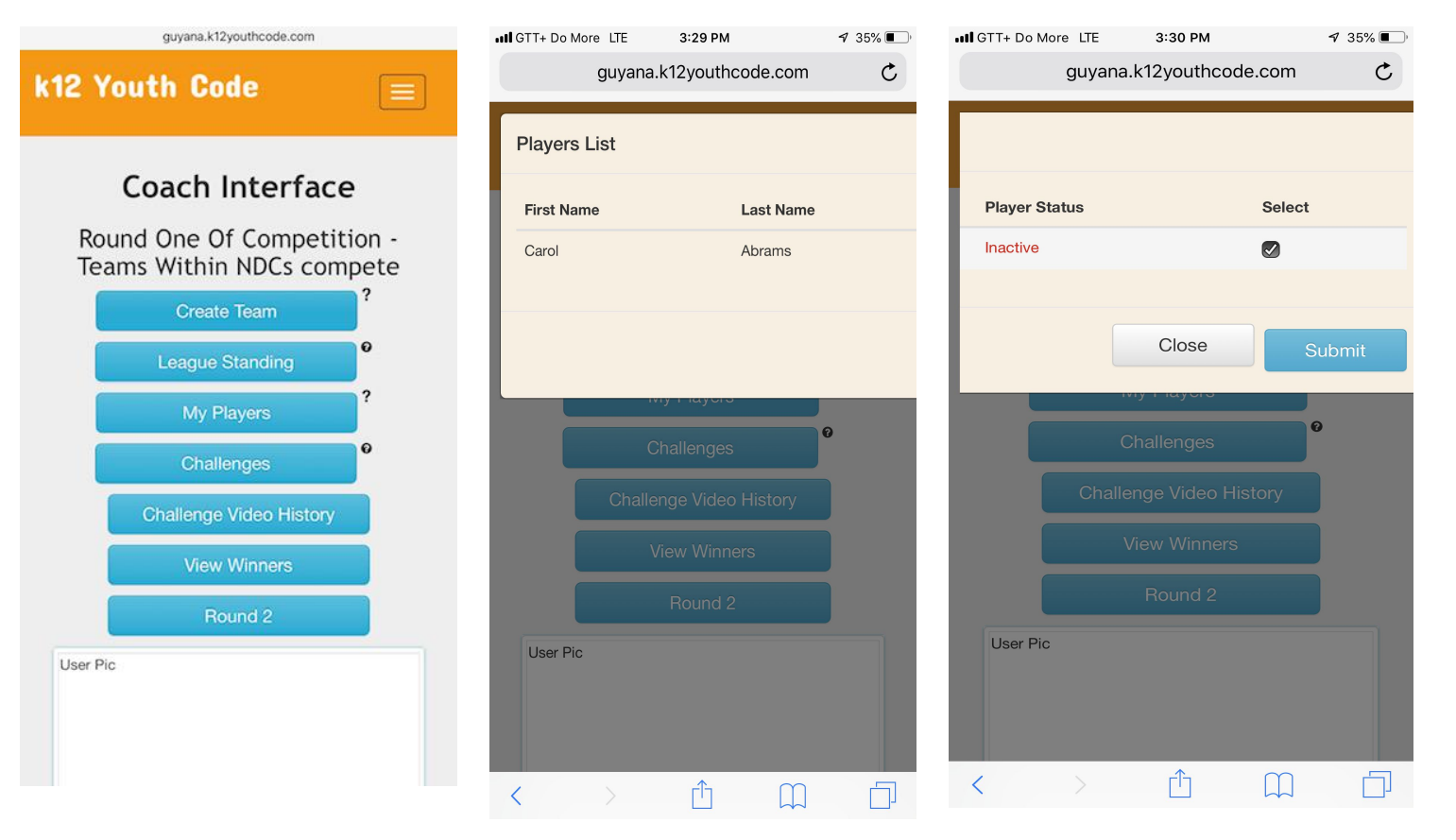

Select "My Players" You will see list of players registered Check box to make players active

## Coach - Make Players Active [cont'd]

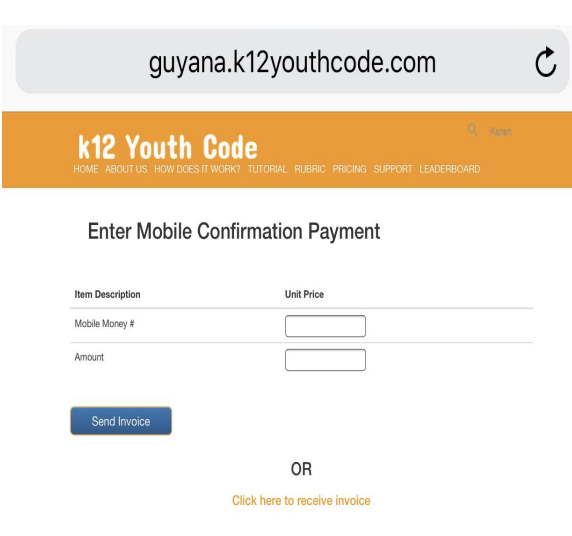

all GTT+ Do More TTF 3:30 PM  $\leq 35\%$ quyana.k12youthcode.com  $\mathfrak{S}$ k12 Youth Code Invoice K12youthcode<br>2520 Park Central Blvd., C4<br>Decatur, GA 30035 Karen Abrams<br>MUNICIPALITY OF GEORGETOWN 4 Invoice #: 1552937432974 Invoice Date 03/18/2019 Unit Price **Item Description** Student Fee lif not paid by student  $\mathbf{a}$ Total

#### Player will be successfully registered.

Now you will be able to add players to teams which you've created.

Players will each have to pay 1st month's fee. If they paid by mobile money, enter info above, otherwise click "Click here to receive invoice"

Click "Send Invoice". This will go to your email. Make payment to **STEMGuyana** 

$$
\langle \hspace{1.5cm} \rangle \hspace{1.5cm} \hspace{1.5cm} \hat{\Box} \hspace{1.5cm} \Box \hspace{1.5cm} \Box \hspace{1.5cm} \Box
$$

# **COACH ADD PLAYERS TO TEAMS**

## Coach - Add Players To Teams [Make players active first]

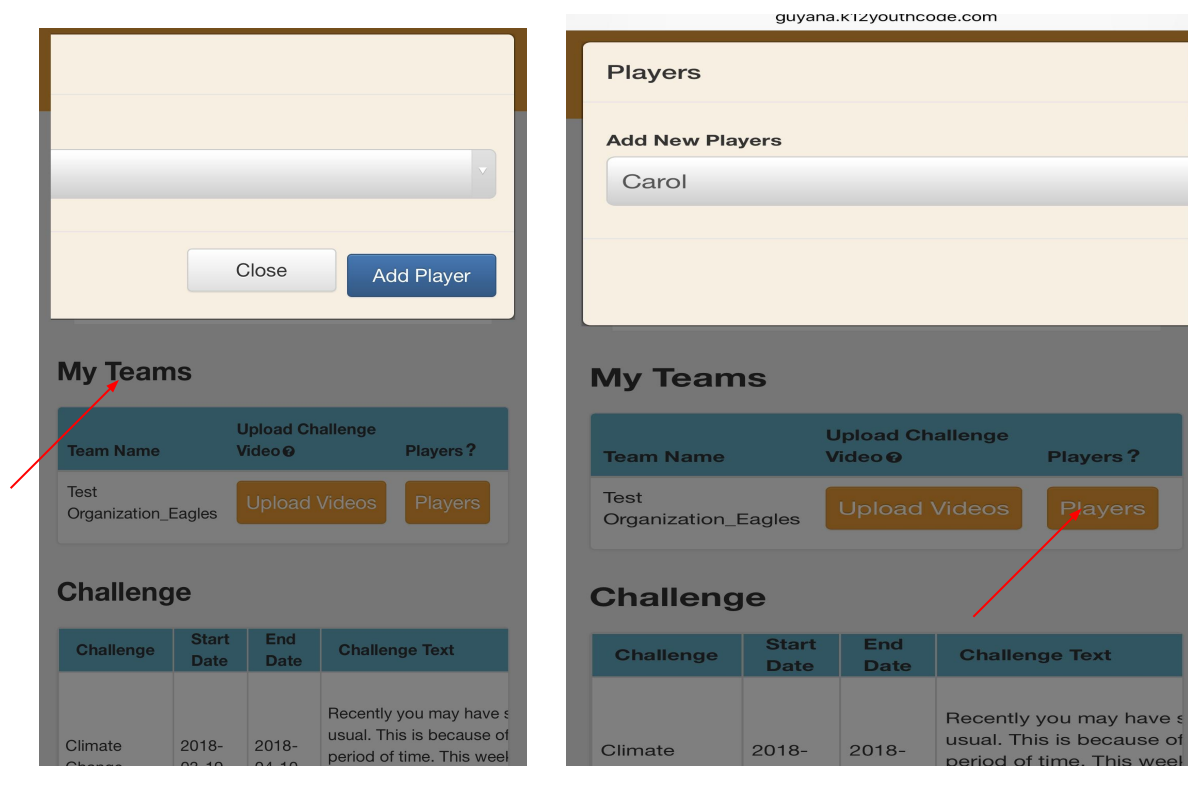

Scroll down to "My teams",

Scron down to thy teams,<br>click on players" click on "Player" and select name of player.

## Coach - Add Players To Teams - Cont'd

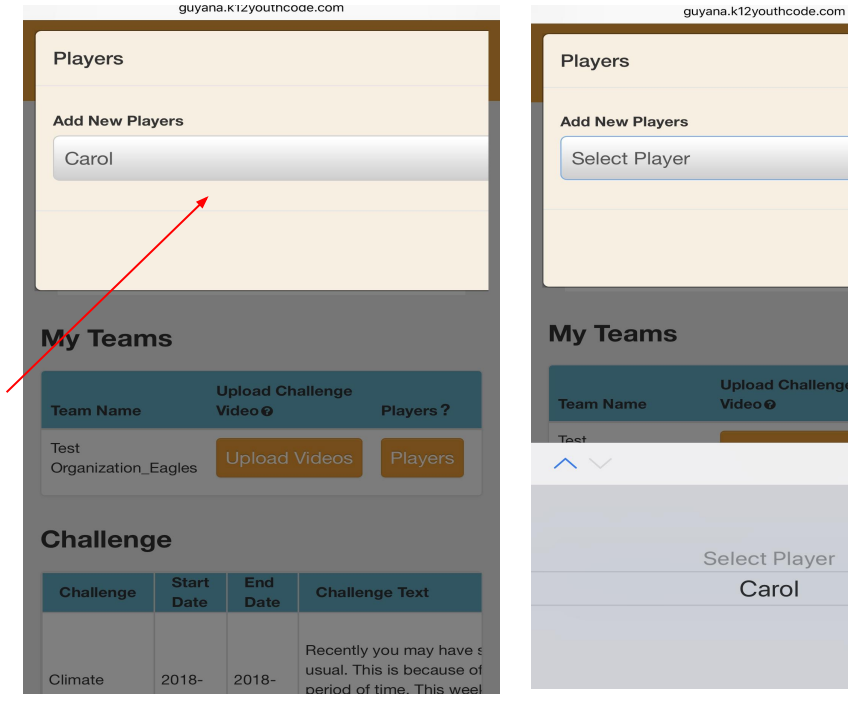

hallenge

Player

Players?

**Done** 

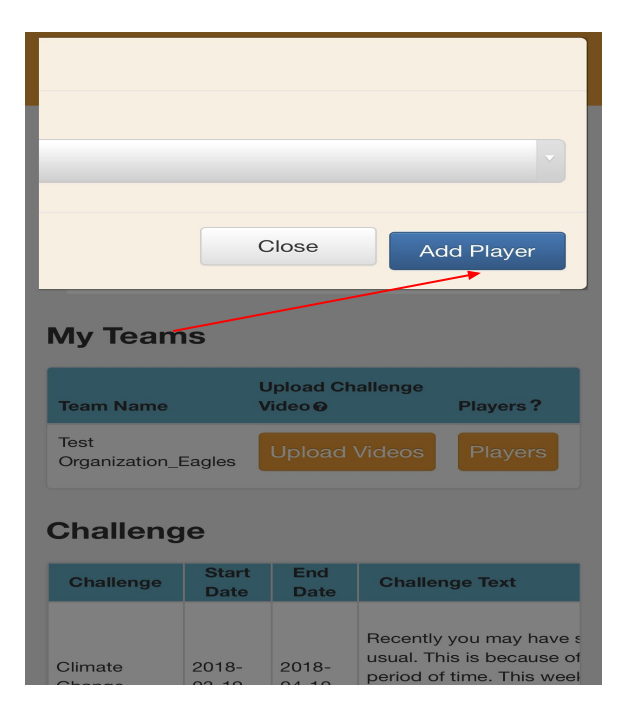

Select player from list Screen will appear like this Scroll to right and select "Add Players"

#### Repeat to add each player to team